# **Учебник для «чайничков»**

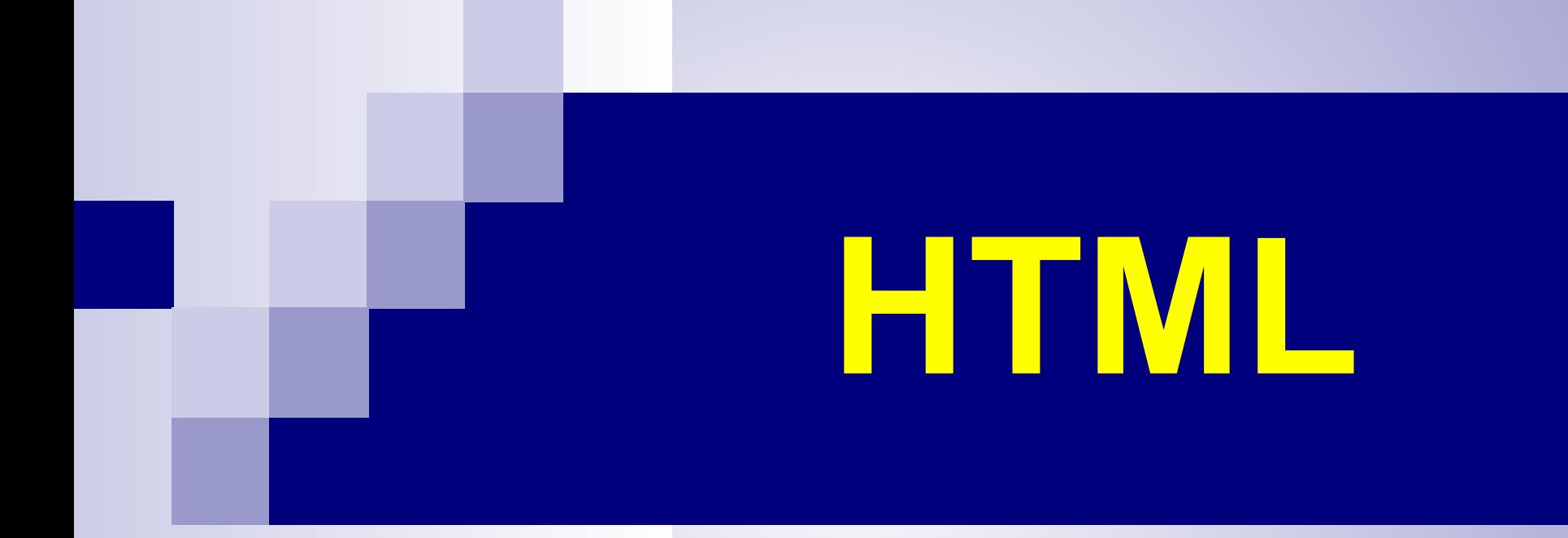

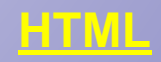

# **Язык гипертекстовой разметки**

# **H**yper **T**ext **M**arkup **L**anguage

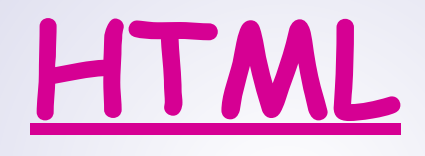

# **Что означают эти буквы?**

#### **Не раз загружали мы, WEB-страничку…**

**Именно язык гипертекстовой разметки HTML, ответственен за появление многих чудесных WEB-страничек, WEB-сайтов, наполненных текстами, картинками, звуками, анимацией, видеоклипами, ссылками…** 

#### **Именно он определяет:**

- **■ содержание,**
- **■ внешний вид,**
- **■ направленность странички.**

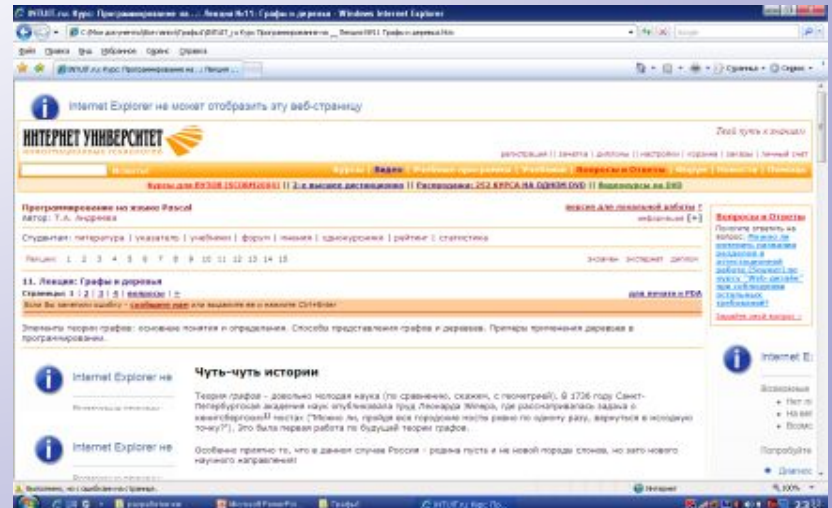

## <u> II — срайг</u>

**HTML - файл** это обычный текст, написанный например в программе Блокнот, но который содержит тэги.

#### Не верится?

#### И не верь, лучше всё ты сам проверь!

Каждый слайд содержит информацию о том, как создать или, что должно У ТЕБЯ получиться. Будь внимателен! После сверки своей работы с примерами, реши продолжать тебе путь или вернуться...

### **Что такое тэги?**

■ <del>Тэг</del> - это имя (специальное слово), написанное на английском языке, заключенное в угловые скобки. ■ Например: **<html>, <br>** 

**Парные Непарные** открывающий **<html>** <br>

**</html>** закрывающий

### **Создание личных страничек**

■ Обычно сайт создается на локальном компьютере, а затем, когда он готов для публикации, копируется на Web-сервер **■ Создать Моих документах Папку под** 

названием **My\_Site\_Petrov**

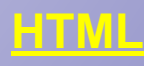

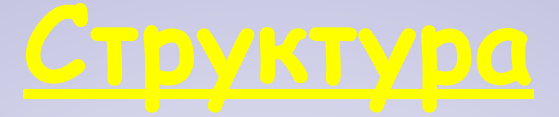

**Чтобы наши вещи не терялись, мы их раскладываем по полочкам. Чтобы точно знать где графика, звуки, тексты мы будем придерживаться следующей структуры.** 

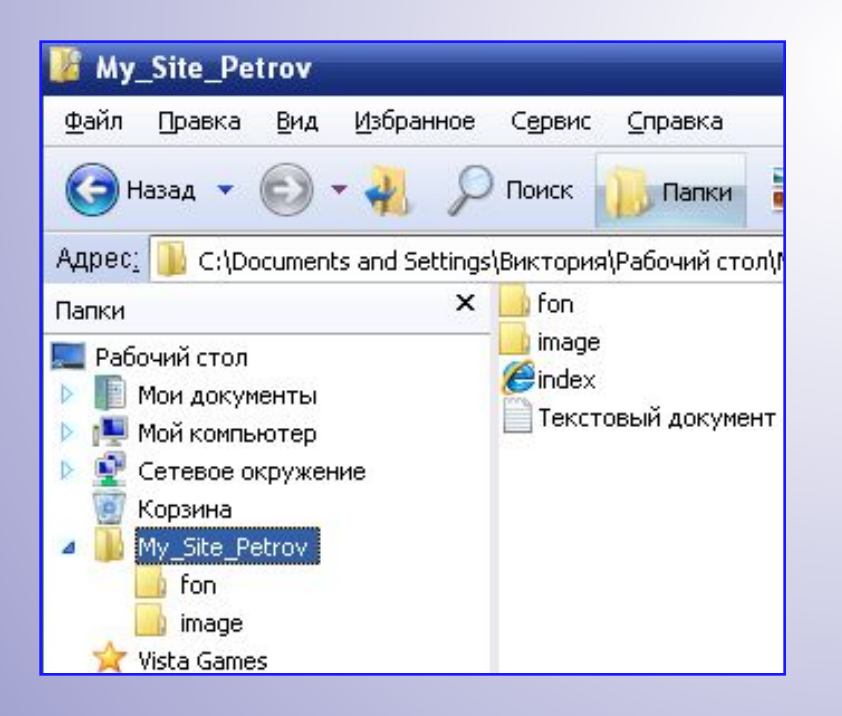

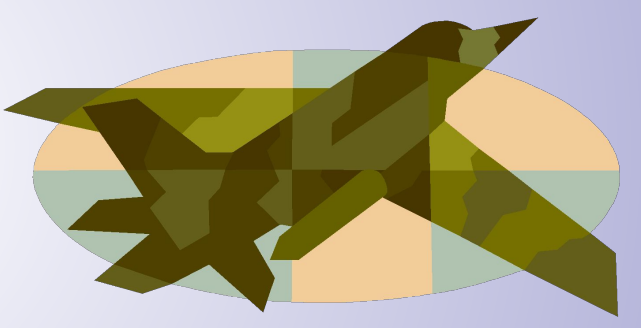

## **В каких средах работаем?**

- Чтобы **написать HTML- код** необходимо открыть приложение **Блокнот (текстовый редактор) Пуск, Программы, Стандартные, Блокнот**
- **■ Сохранить HTML- код** так, чтобы страницу можно было просмотреть в Web-браузере: **Файл, Сохранить как (появится диалоговое окно) Где? В вашей папке сайта My Site Имя файла? «index.html» Сохранить**

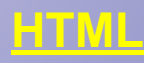

## **Браузер**

#### **- программа для просмотра Web-страниц.**

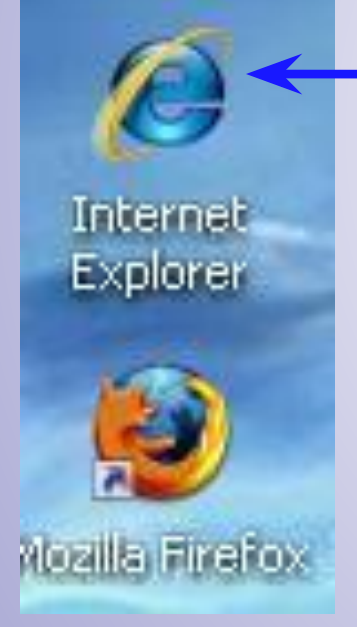

**В нашем компьютерном классе установлена программа Internet Explorer. Она преобразует код в то, что мы видим на webстранице (текст, изображения, таблицы,…)**

## **Структура HTML - страницы**

#### **HTML – код**

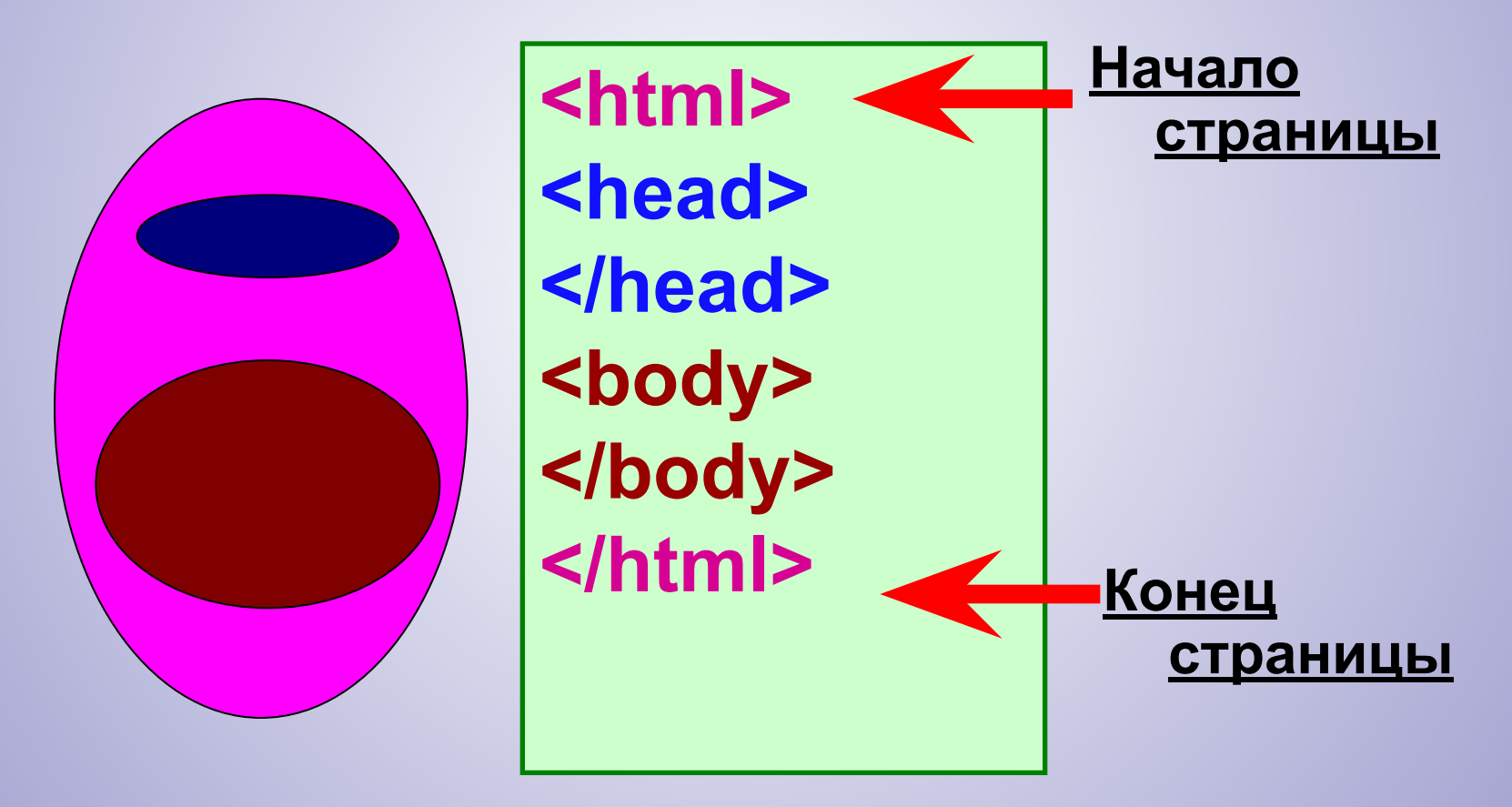

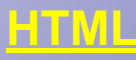

### **Заголовочная часть**

**<head> </head>**

# **<head> <title>Информатика</title> </head>**

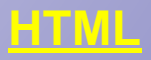

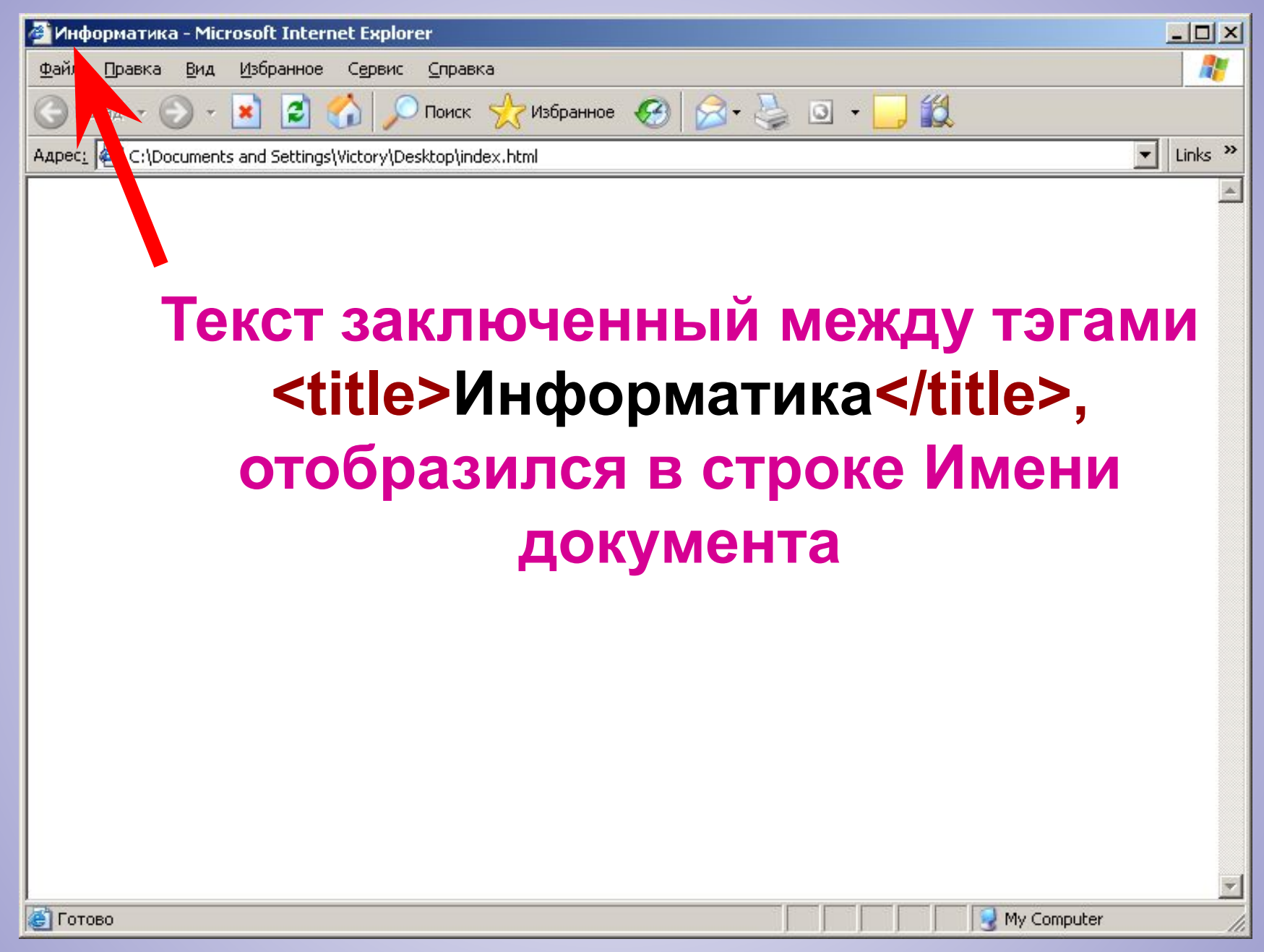

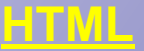

### **Основная часть**

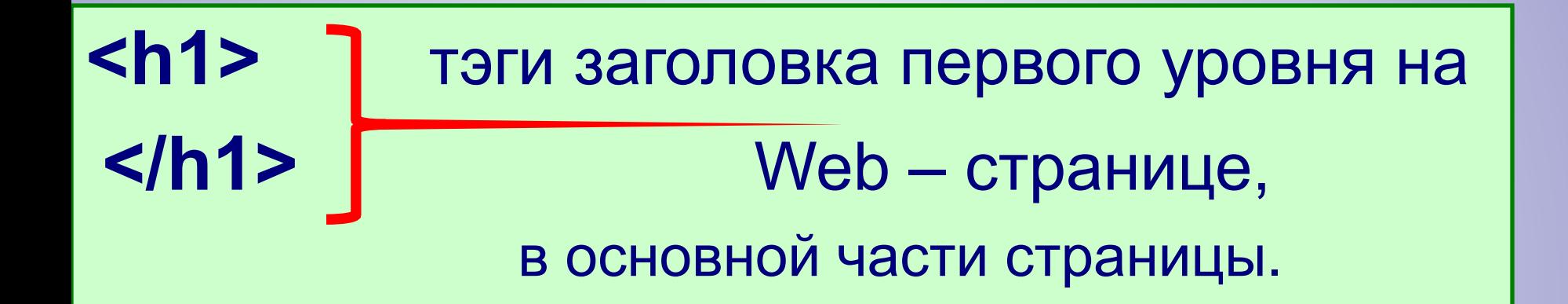

# **<body> <h1>Мы приветствуем Вас!</h1> </body>**

**HTML**

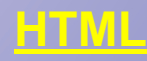

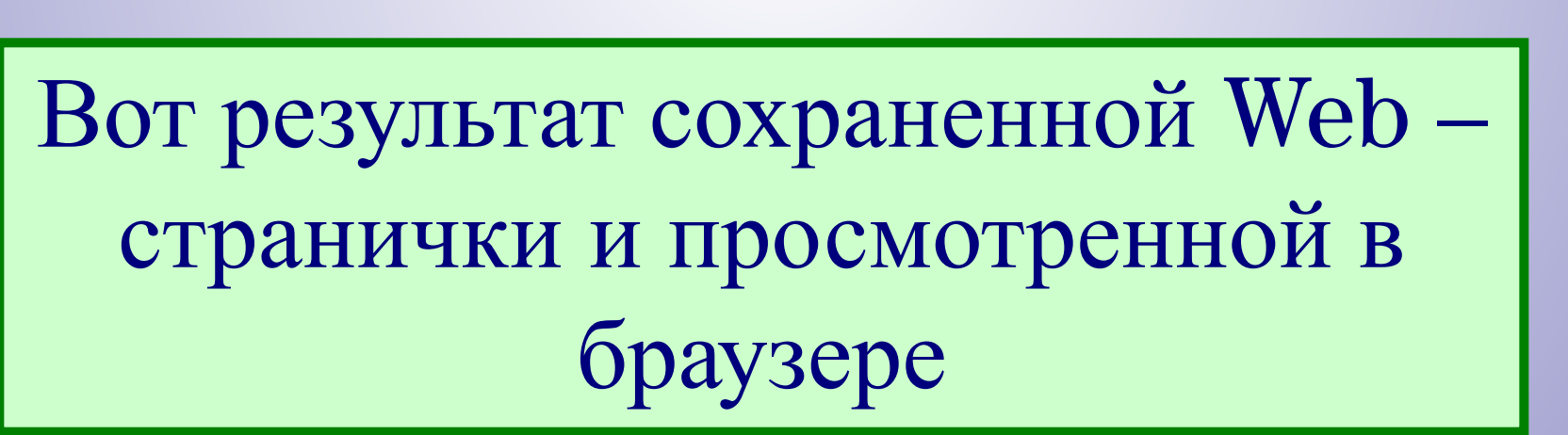

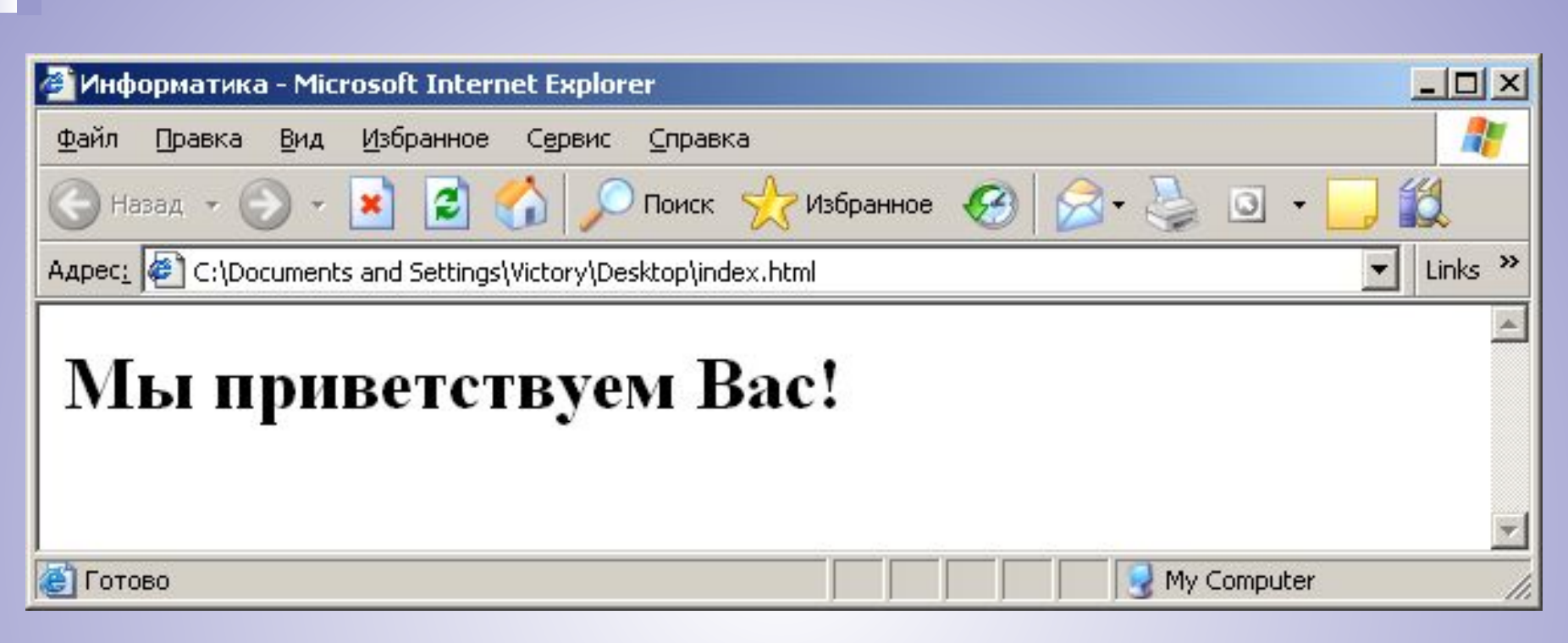

### Основная часть

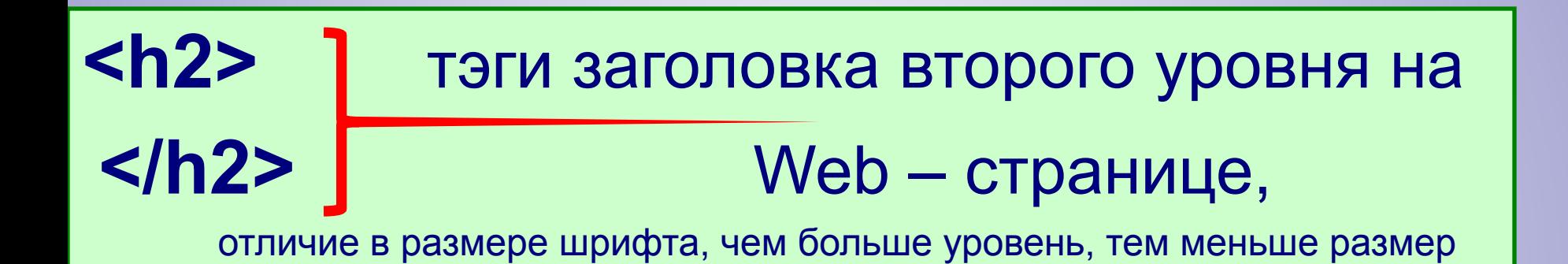

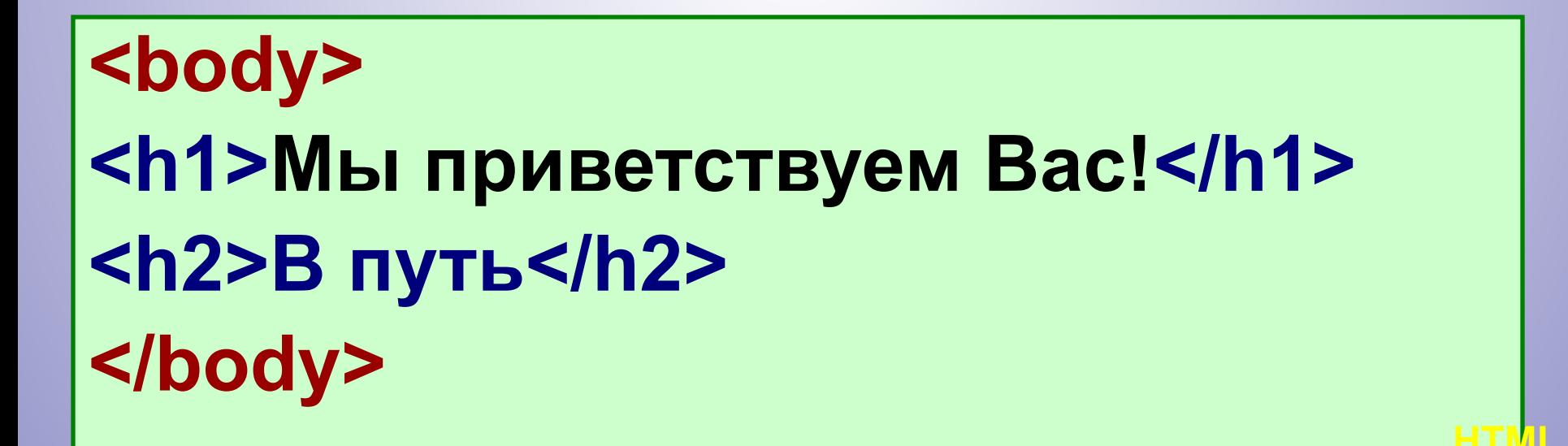

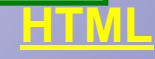

## **<body> <h1>Мы приветствуем Вас!</h1> <p>Приходите к нам и вы научитесь делать САЙТ</p> </body>**

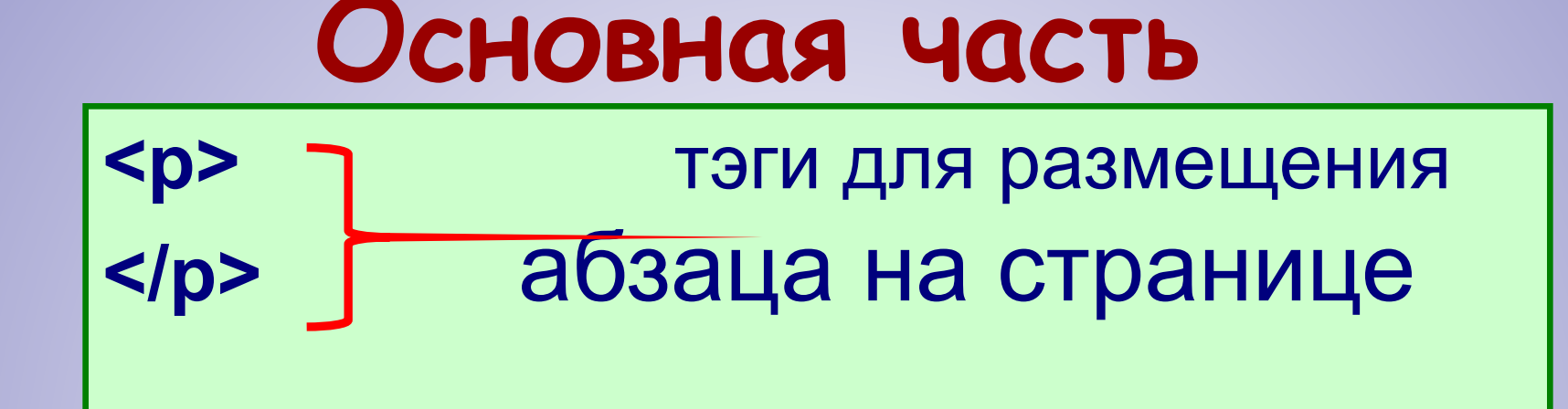

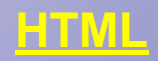

# Вот результат сохраненной Web – странички и просмотренной в браузере

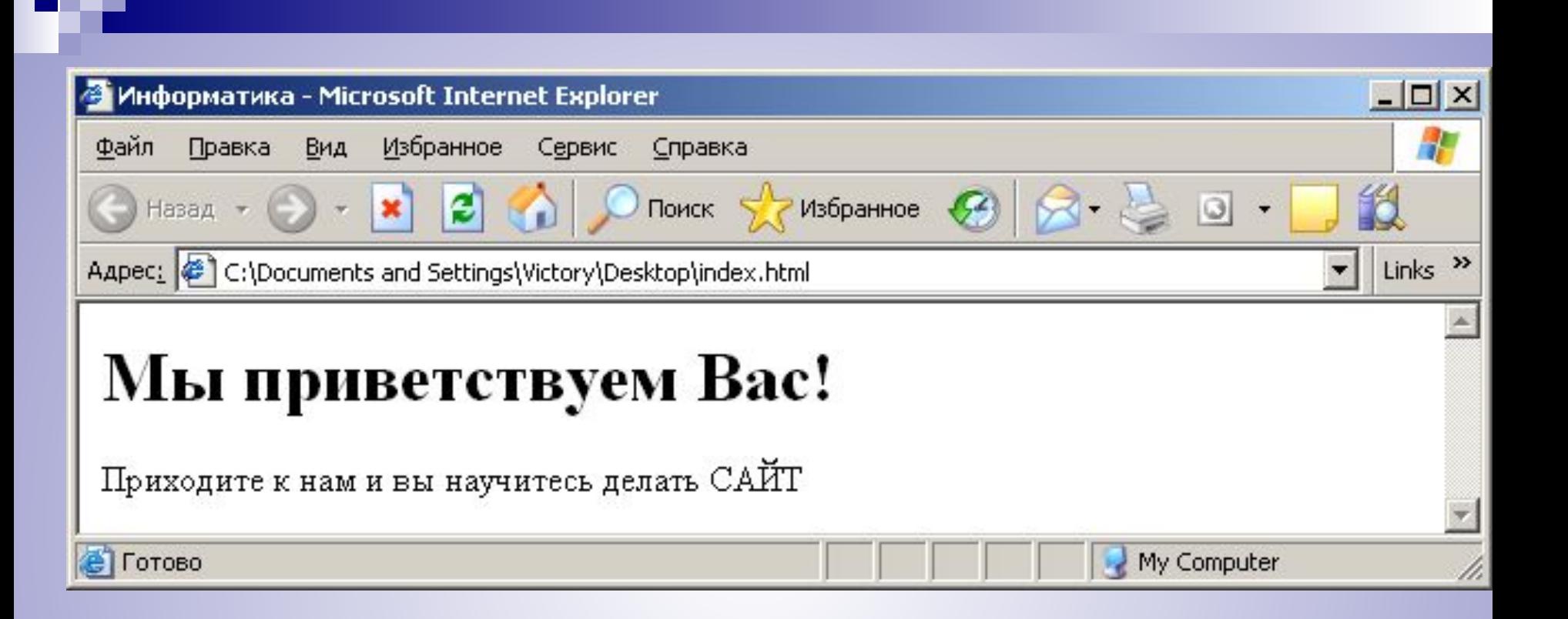

# <u>Другие ТЭГИ ...</u>

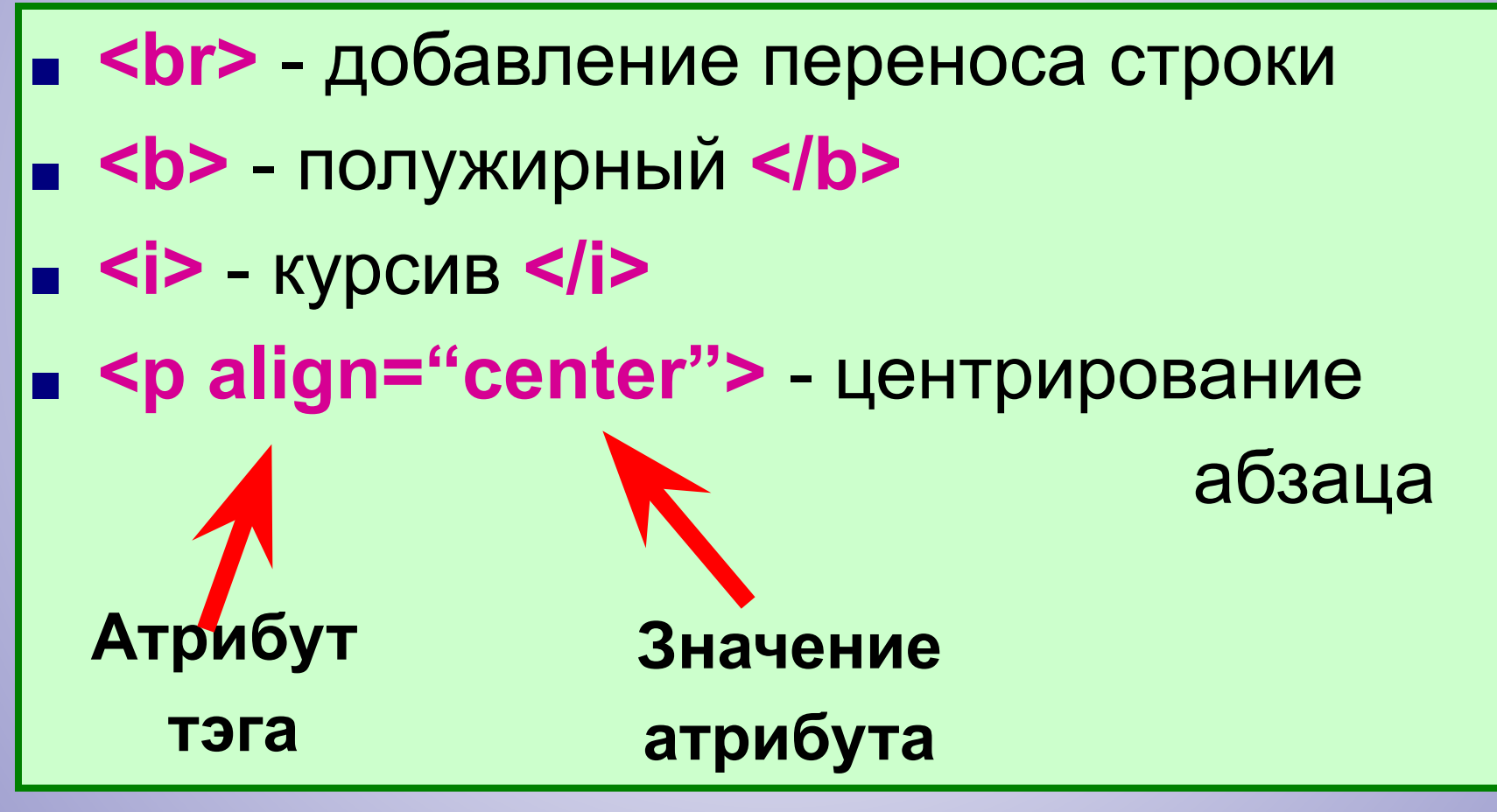

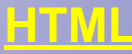

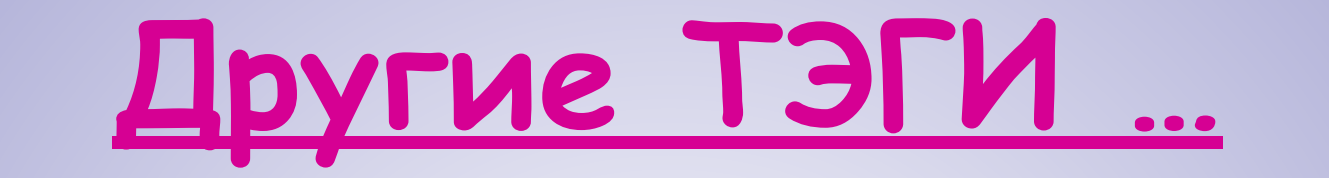

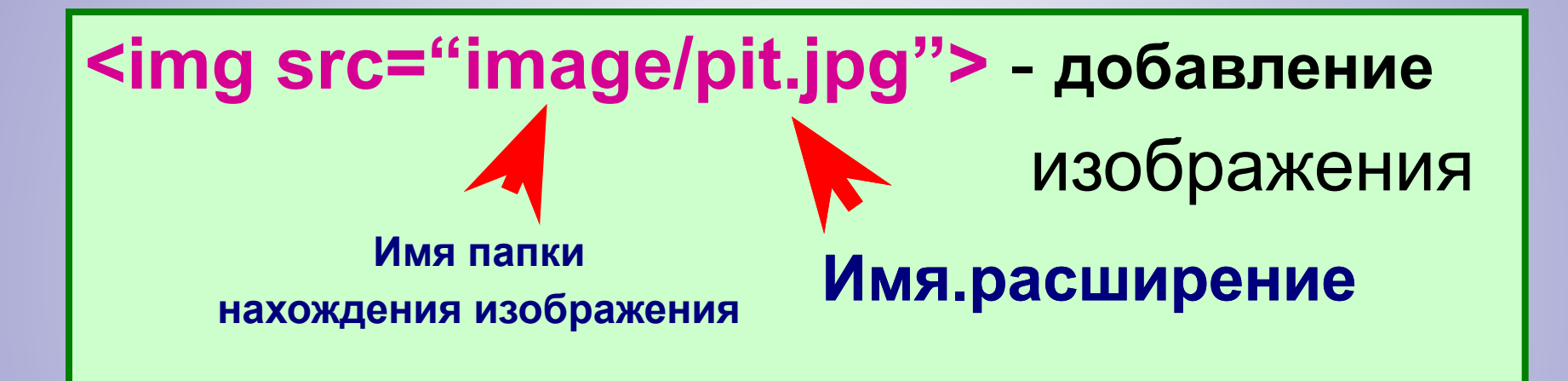

**<body background="fon/sneg.jpg">** добавление фонового изображения

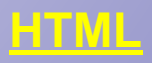

# Другие ТЭГИ ...

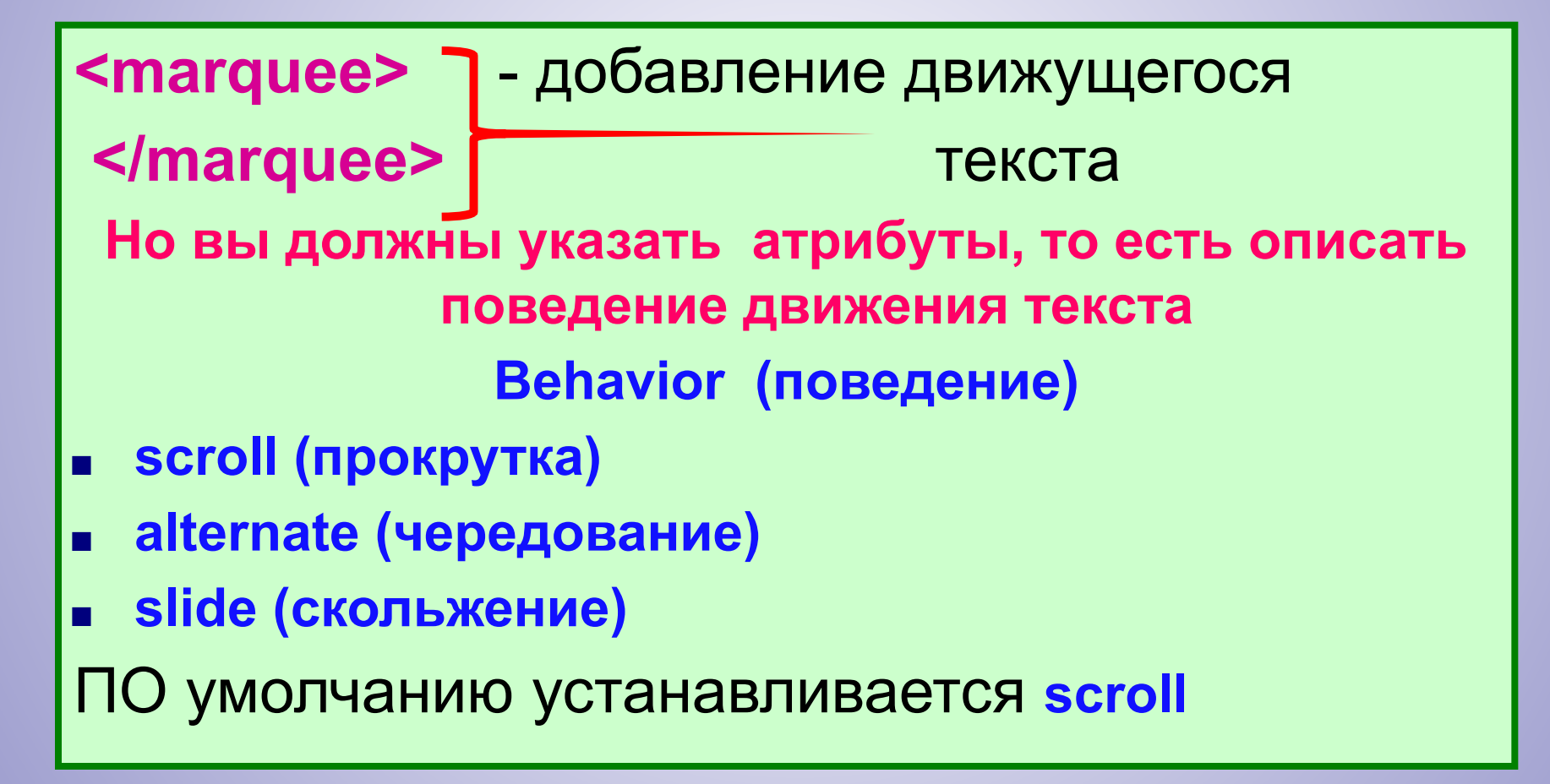

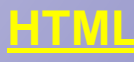

# Другие ТЭГИ ...

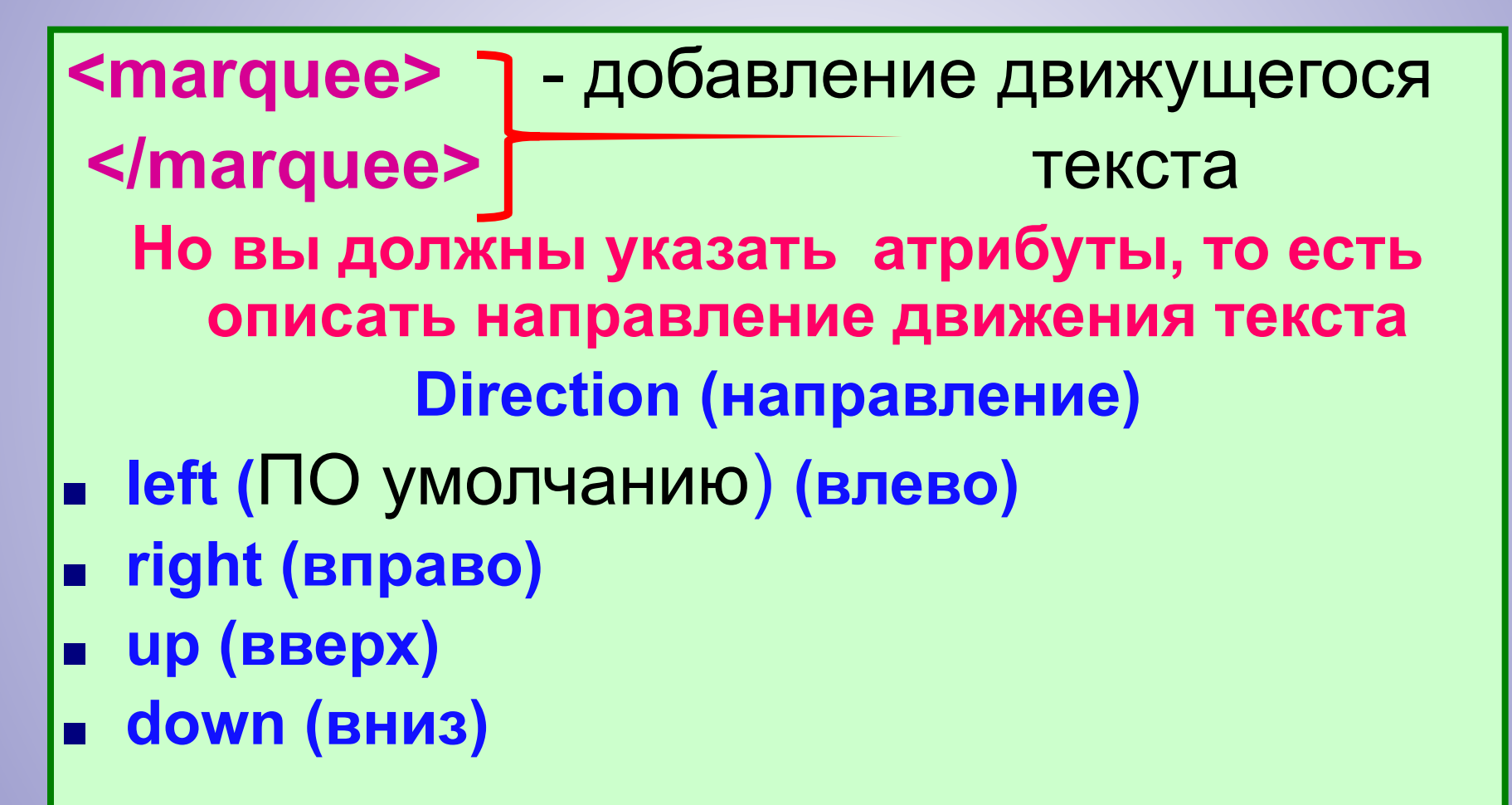

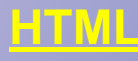

- Любой цвет
- 
- cyan
- red
- </marquee> Но вы должны указать атрибуты, то есть описать цвет фона движущегося текста
- <marquee> 7 добавление движущегося

текста

# Другие ТЭГИ ...

Bgcolor (цвет фона движущейся строки)

# Другие ТЭГИ ...

<marquee> добавление движущегося </marquee> текста Но вы должны указать атрибуты, то есть описать цикл прокрутки движущегося текста Loop (цикл) cyan • infinite (бесконечный)  $\langle 2 \rangle$  $\langle 3 \rangle$  $\langle 4 \rangle$ 

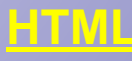

#### **<marquee behavior="scroll" direction="left" bgcolor="сyan" loop="infinite">** Привет**</marquee>**

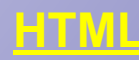

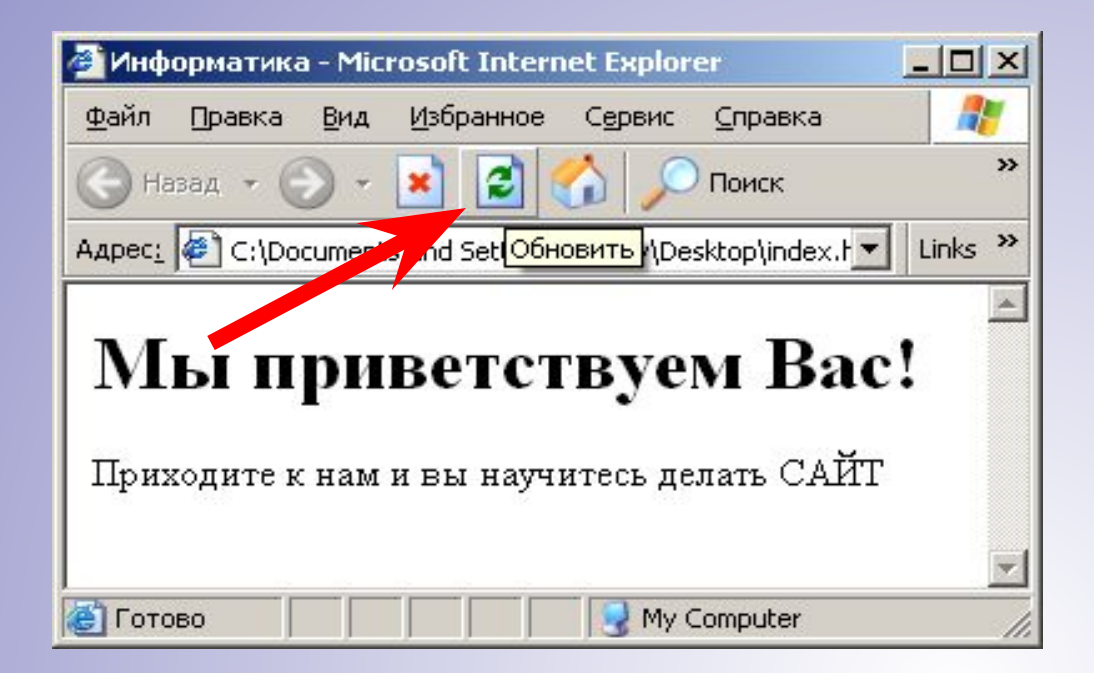

Если вы внесли изменения в код, необходимо сохранить лист с кодом и обновить web-страницу, данная кнопка поможет вам в этом.

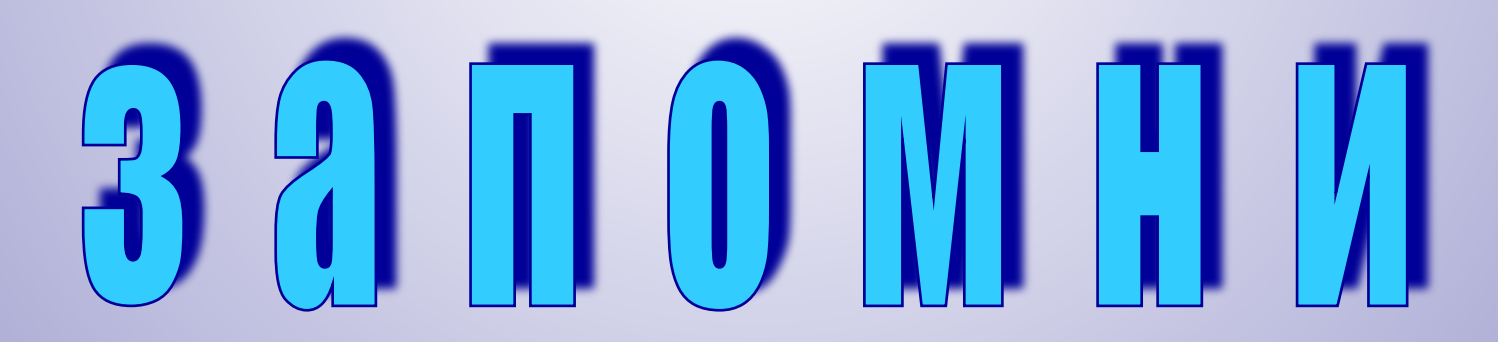

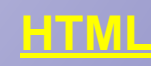

# **Сочетания клавиш помогут вам работать быстрее ■ Ctrl + A** – выделить всё

- **■ Ctrl + S** сохранить
- **■ Ctrl + V** вставить
- **■ Alt + Tab** смена активного документа

### **Замечания!!!**

- Можно писать в любом реестре, но придерживаться выбранного вами стиля.
- =« » этот набор знаков указывает на путь до нужного объекта (картинки, документа)
- **После каждой строки тэгов нажми** клавишу «ENTER»

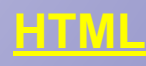

### Задание.

■ Создай 2 WEB-странички. Используй все полученные знания. Материалы для работы находятся в папке **MATERIAL**

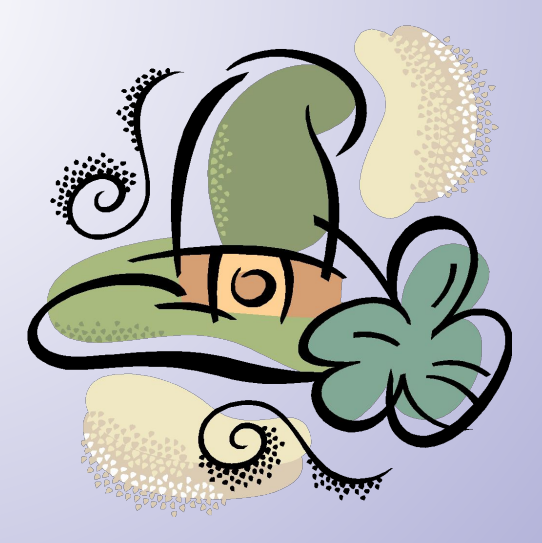

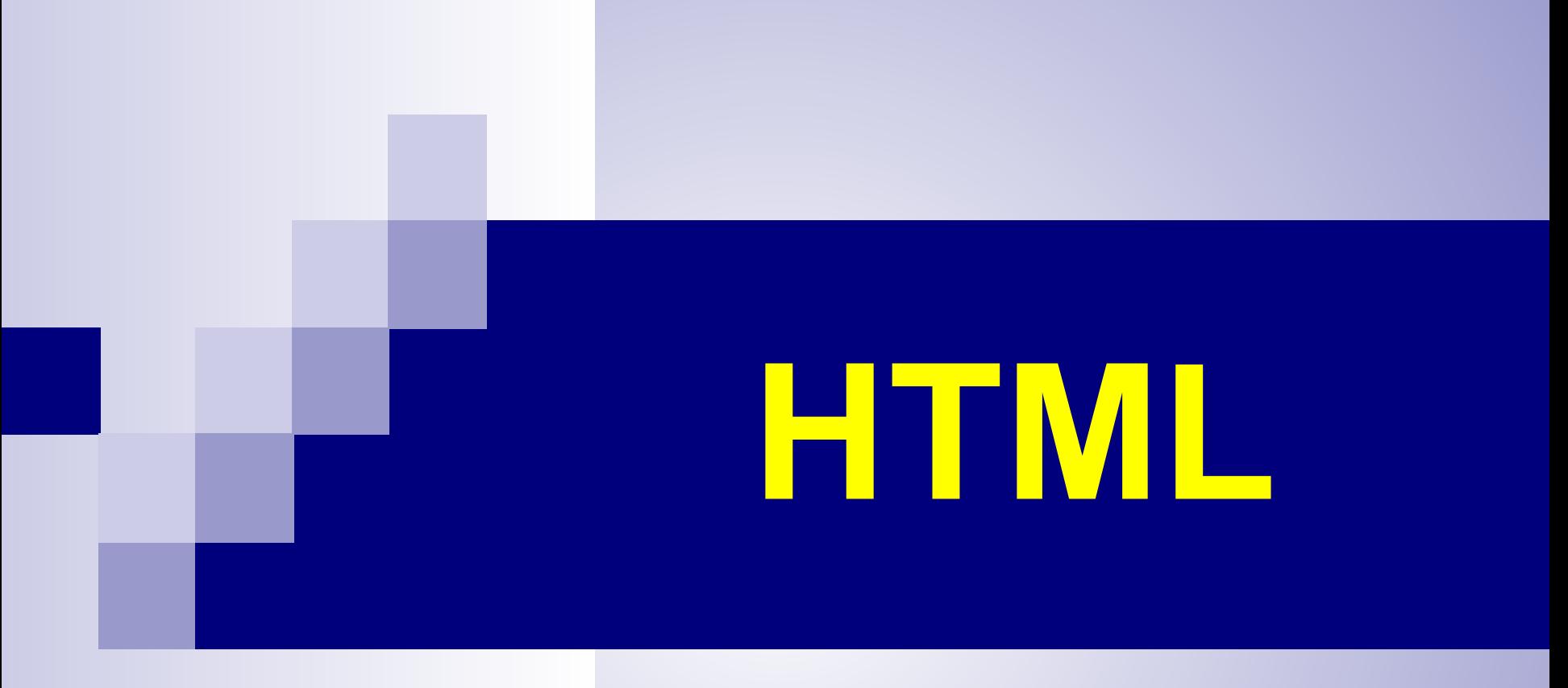

**Автор учебника:**

**Котлярова Виктория Юрьевна, учитель информатики и ИКТ, 1.кв.кат, МБОУ СОШ №1 им. Н.К.Крупской, Нижний Тагил**